## Wie wird ein iPad für Lehrer beantragt?

1. Falls noch kein Zugang vorhanden ist, registrieren Sie sich auf www.helpdesk.schulen-uh.de

2. Klicken Sie auf iPad Anfragen und Beantragung Lehrer-Leih-iPads.

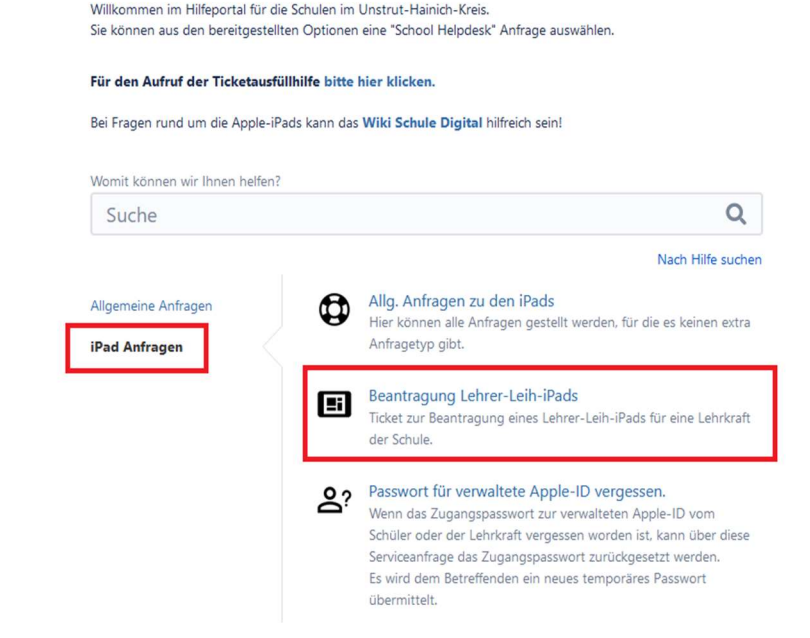

3. Hier bitte alle Felder ausfüllen und ganz unten auf <u>Erstellen</u> klicken<br>Beantragung Lehrer-Leih-iPads

Bitte hier die erforderlichen Daten der beantragenden Lehrkraft eintragen.

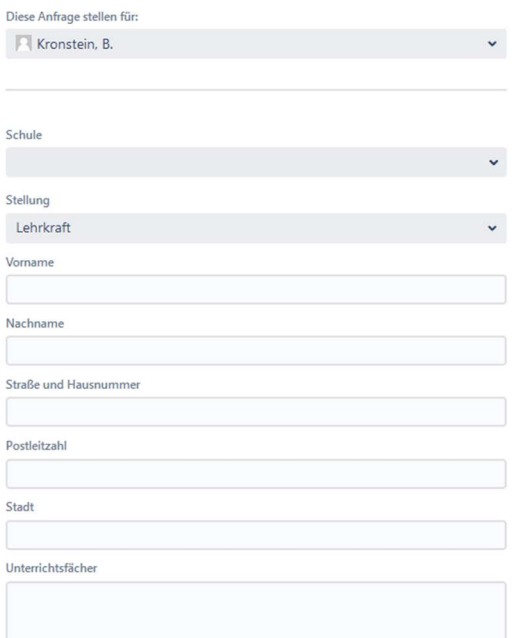